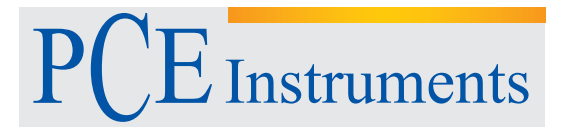

PCE Instruments France EURL 76, Rue de la Plaine des Bouchers 67100 Strasbourg France Téléphone: +33 (0) 972 3537 17 Numéro de fax: +33 (0) 972 3537 18 info@pce-france.fr www.pce-instruments.com/french

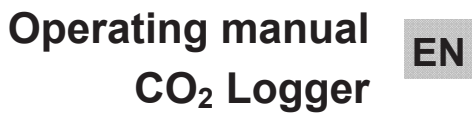

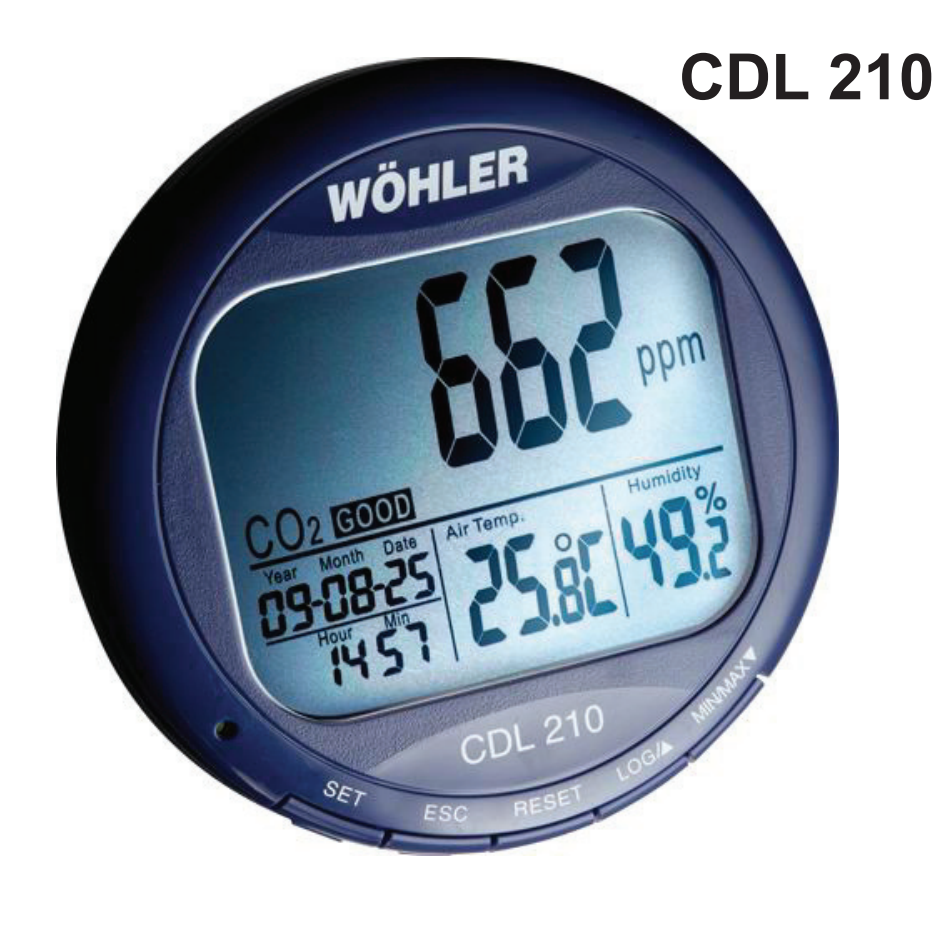

Best.-Nr. 22412 - 2012-10-08 Best.-Nr. 22412 – 2012-10-08

.

# **Contents**

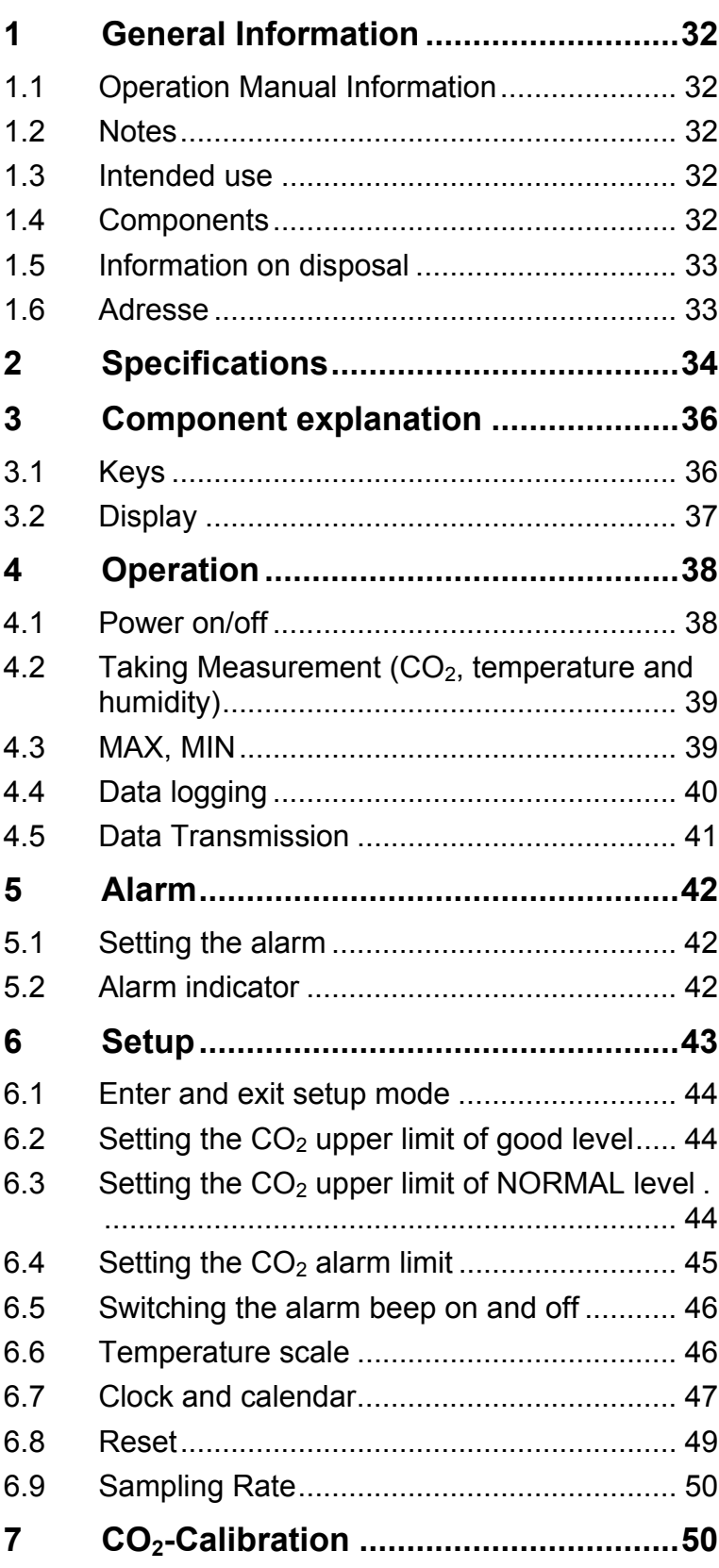

# **Contents**

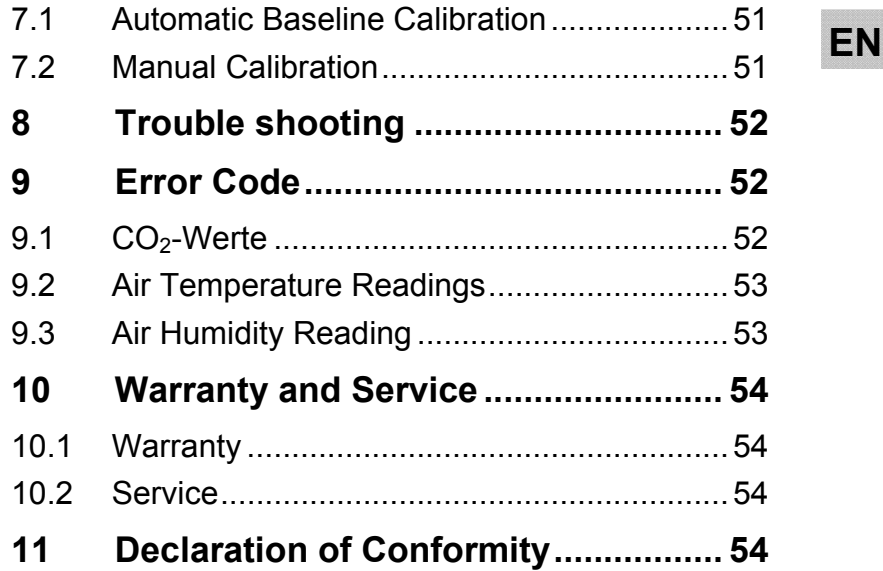

### **1 General Information**

#### **1.1 Operation Manual Information**  This operation manual allows you to safely work with the Wöhler CDL 210 CO<sub>2</sub> Logger. Please keep this manual for your information.

The Wöhler CDL 210 should be used by trained professionals for its intended use only.

Liability is void for any damages caused by not following this manual.

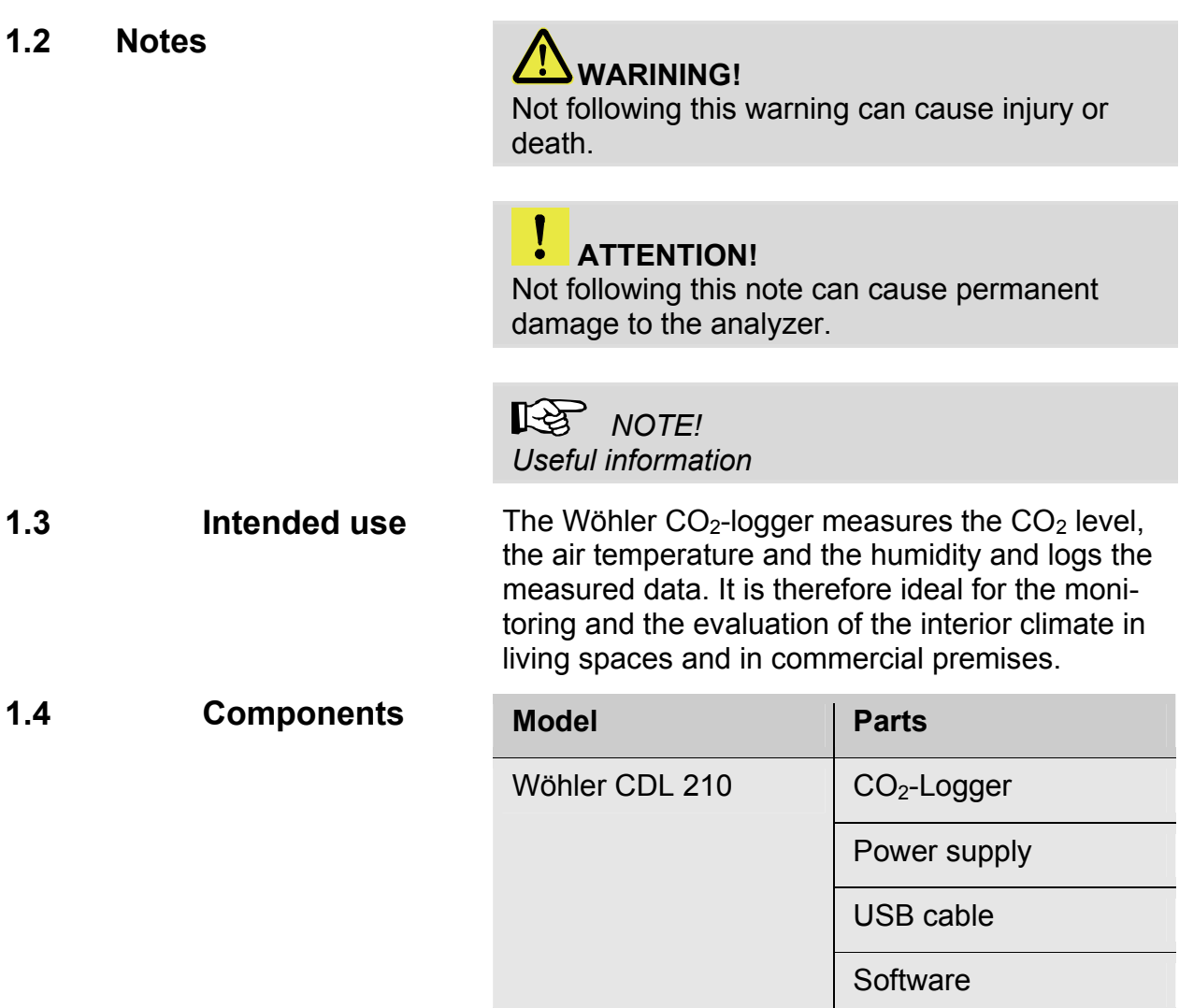

# **EN 1.5 Information on disposal**

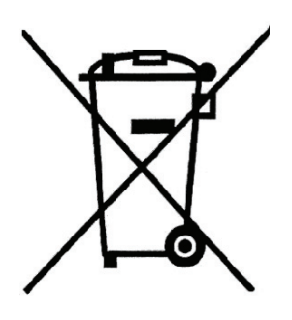

Electronic equipment does not belong into domestic waste, but must be disposed in accordance with the applicable statutory provisions.

You may hand in any defective batteries taken out of the unit to our company as well as to recycling places of public disposal systems or to selling points of new batteries or storage batteries.

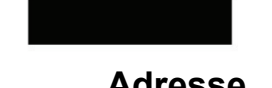

#### **1.6 Adresse PCE Deutschland GmbH**

Im Langel 4 59872 Meschede Tel.: +49 2903 976 990 Fax: +49 2903 976 9929 E-Mail: info@pce-instruments.com

**Service-Hotline:** 

+49 2903 976 990

# **2 Specifications**

 $CO<sub>2</sub>$ -Measurement

**Temperature** 

**Relative Humidity** 

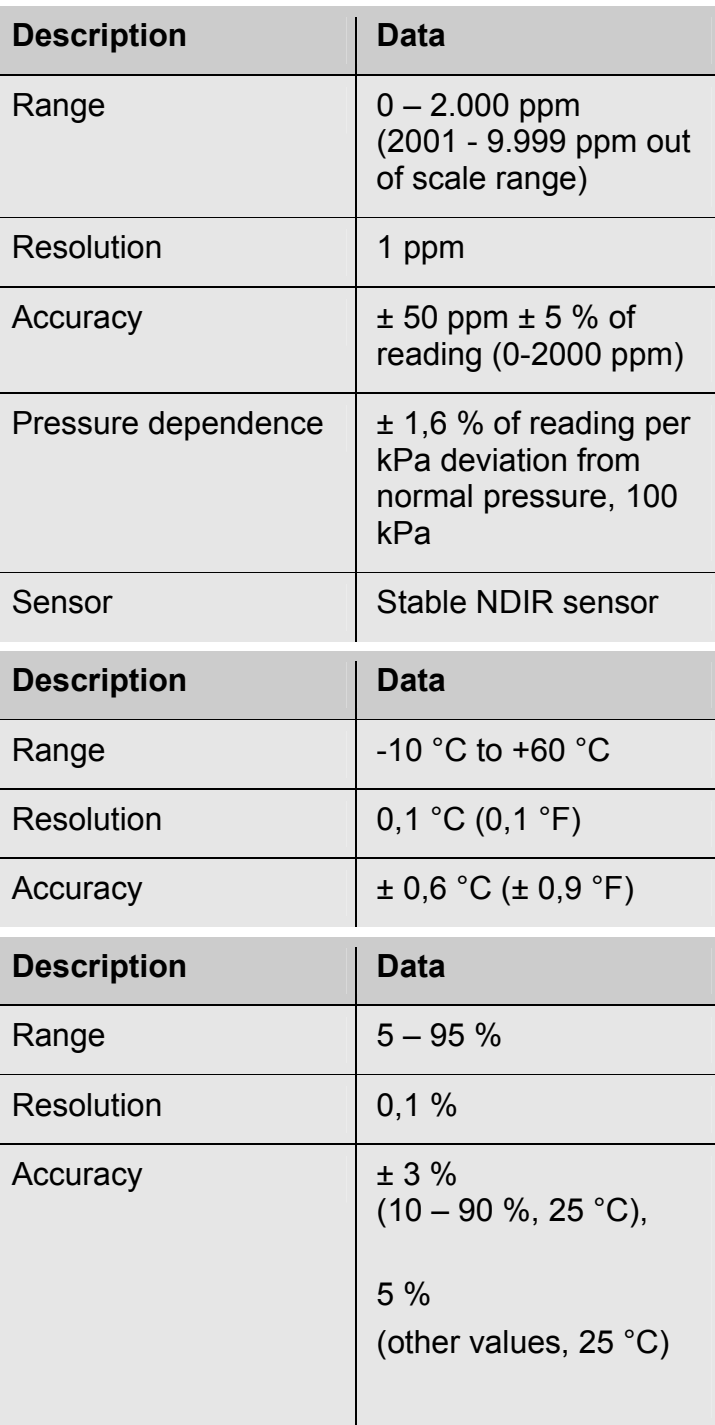

34

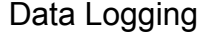

**General technical data** 

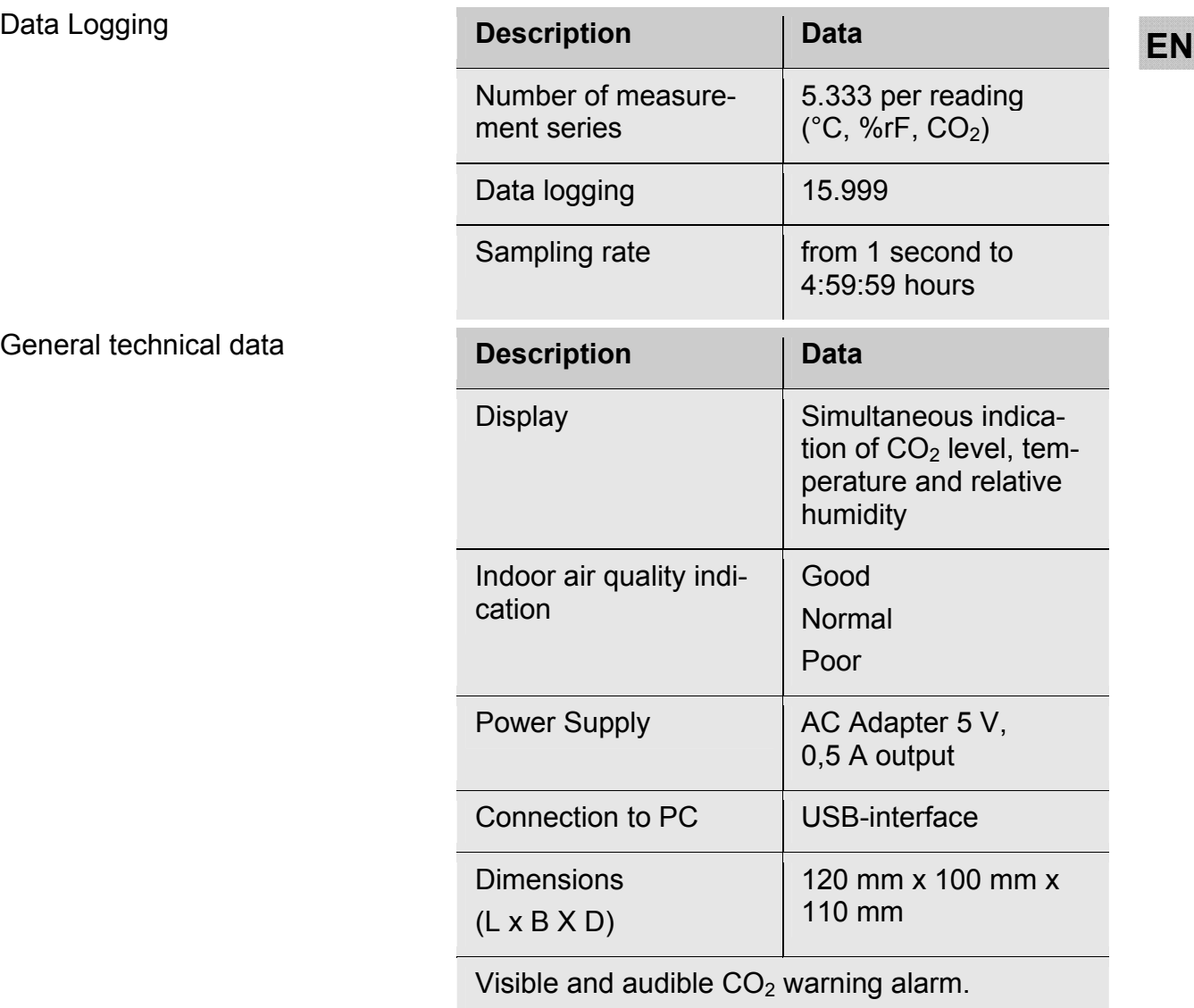

# **3 Component explanation**

# **3.1 Keys**

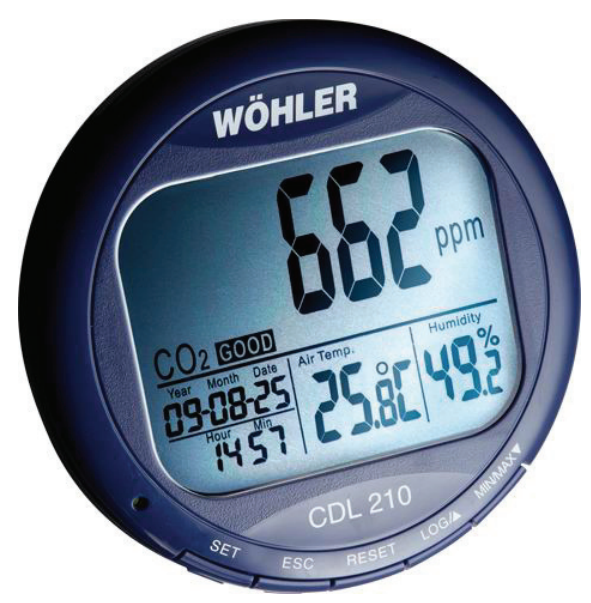

*Fig. 1: Component explanation* 

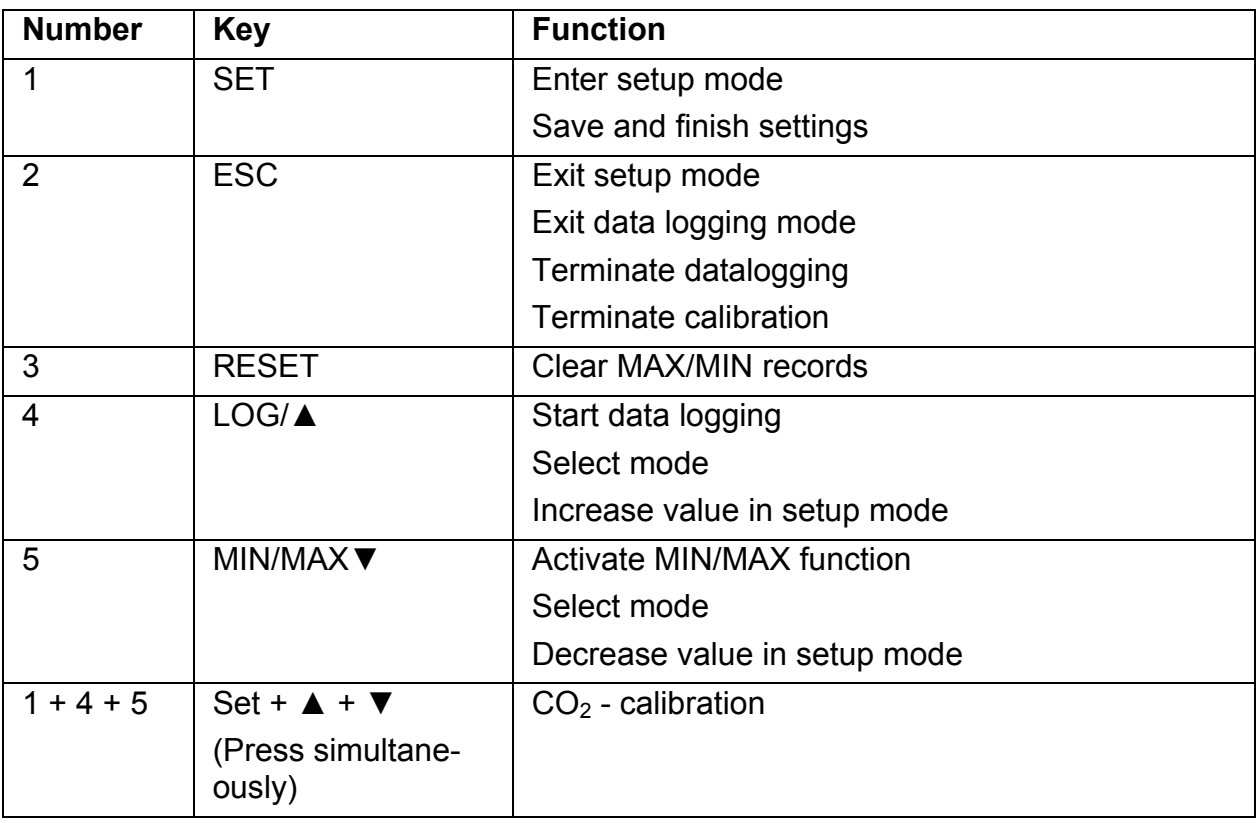

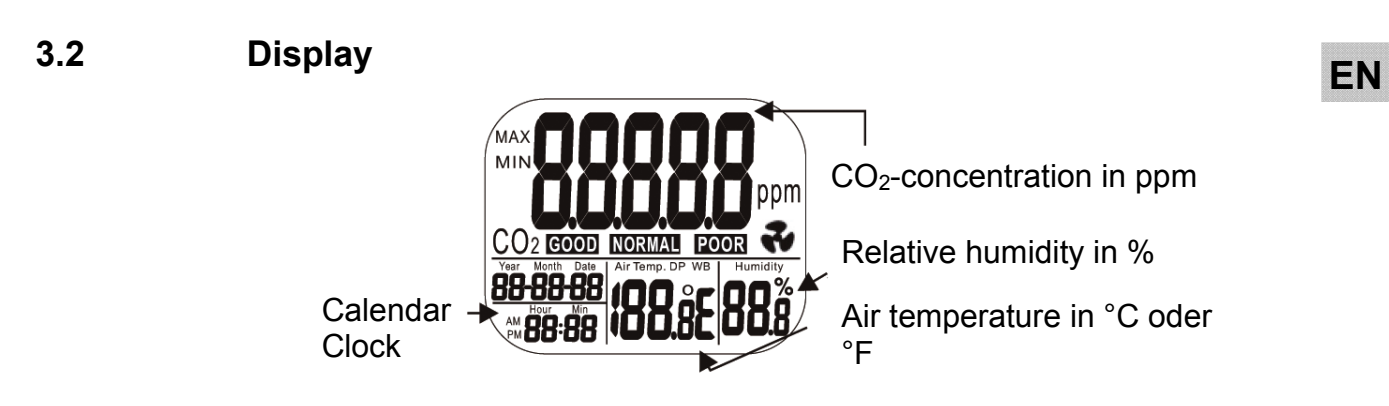

*Fig. 2: Display details* 

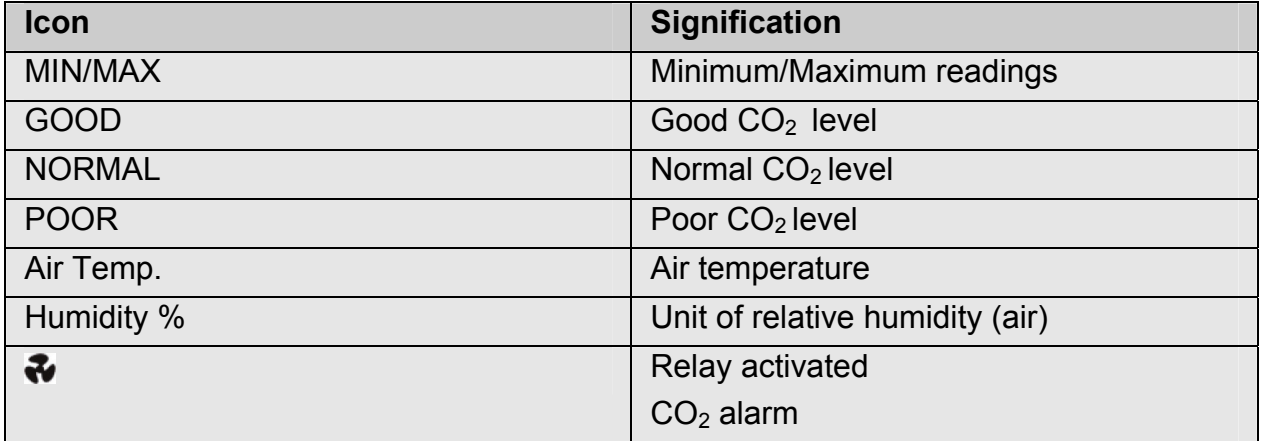

## **4 Operation**

#### **4.1 Power on/off**

 **ACHTUNG!** 

Calibrate the Wöhler CDL 210 at fresh air, before using it fort he first time (see chapter 7).

Plug in the power supply and the meter turns on automatically with a short beep. The readings will immediately appear in the display.

# **ATTENTION!**

I

If the voltage is too high or low, "bAT" will flash in the display. (Please see chapter 8 "Trouble shooting").

# **WARNING!**

#### **Risk of electrical shock!**

Never touch the jack with wet hands!

Protect the power supply against water and moisture!

Do not unplug the power supply by pulling the cable!

Do not use the power supply when the voltage requirements of the recharger and the supply do not match!

The display will show the current  $CO<sub>2</sub>$ -value, the temperature, humidity, date and time.

The air quality level is indicated as good, normal or poor, see Fig. 3.

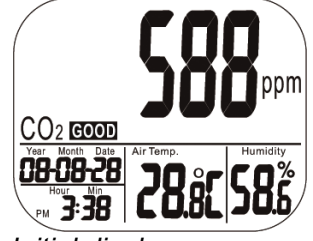

*Fig. 3: Initial display* 

**4.2 Taking Measure-** The Wöhler CDL 210 starts taking measurement<br> **EN** ment (CO, tem after it has been turned on and undates readings ment (CO<sub>2</sub>, tem**perature and humidity)**  every second.

after it has been turned on and updates readings

If the operating environment changes (ex. from high to low temperature), it will take 2 minutes until the correct  $CO<sub>2</sub>$  and temperature readings are indicated and 10 minutes until the correct relative humidity is indicated.

#### 咬  *NOTE!*

*Do not hold the meter close to faces, because the exhalation can affect the CO<sub>2</sub> level.* 

- MIN  $\mathsf{CO}_{2}$  cood 080828 *Fig. 4: Minimal value*
- In normal operation mode, press MIN/MAX▼ to see the minimum or maximum of each parameter. With each press of the MIN/MAX▼ key in sequence, the display shows the MINI-MUM, then the MAXIMUM and after that it returns to the normal mode.
- In MIN and MAX modes, it shows the minimum and maximum readings of  $CO<sub>2</sub>$  on the main display and the air temperature and the humidity on the lower display. (Fig. 4)

In MIN/MAX or normal operation modes, press and hold RESET for more than 1 second to clear the minimum and the maximum value and then restart. After that the device will calculate new minimal and maximal values.

 *NOTE!* 

*You can carry out this step in MIN/MAX and normal operation mode.* 

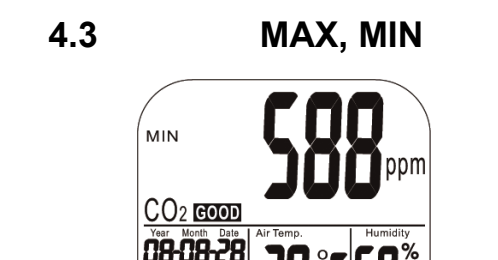

# Operation

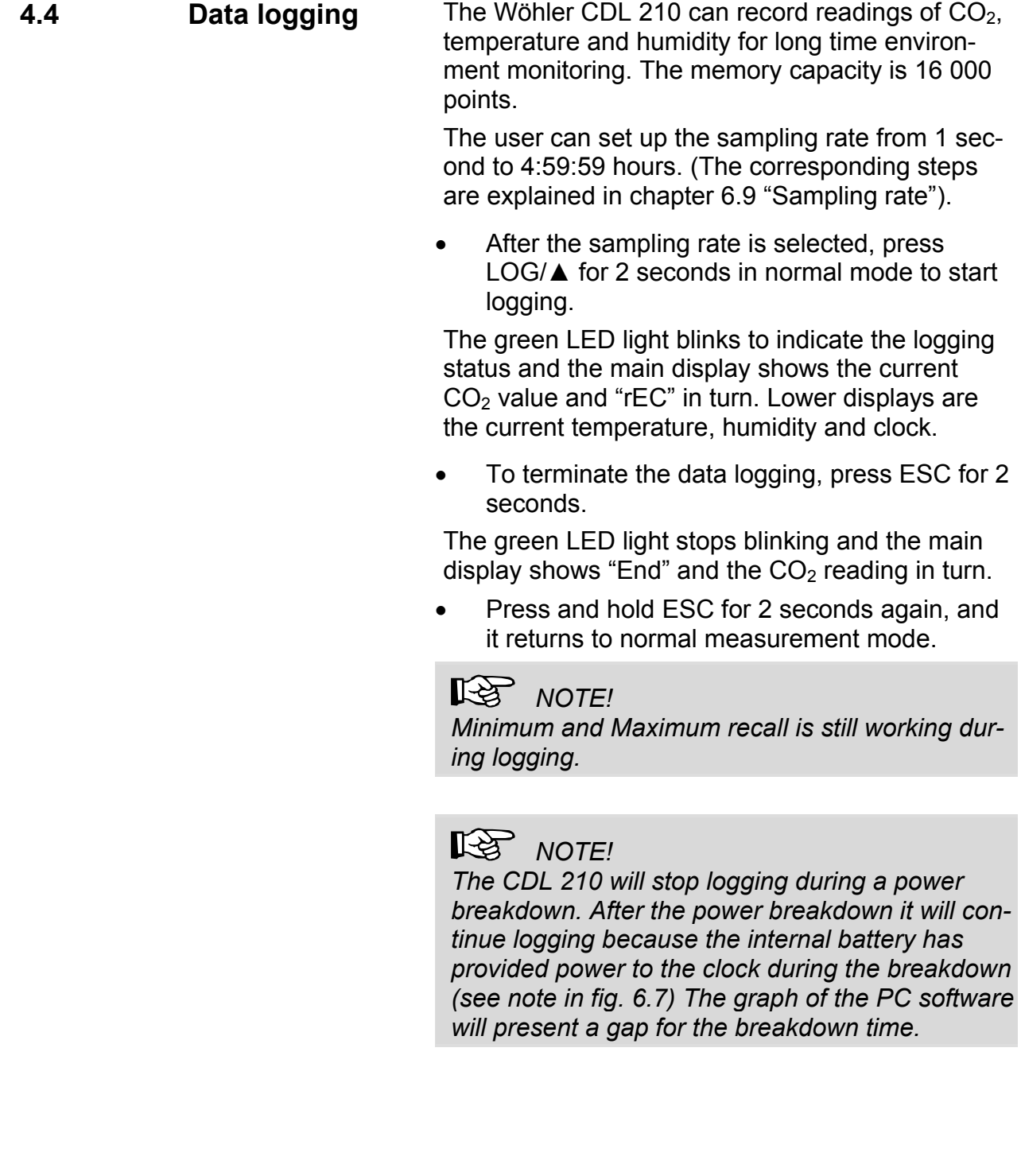

# **on**

**4.5 Data Transmissi-** After that, the logged data can be transferred to **EN**<br>**EN** the computer via the USB-cable for detailed the computer via the USB-cable for detailed analysis with the PC Software Wöhler CDL 210.

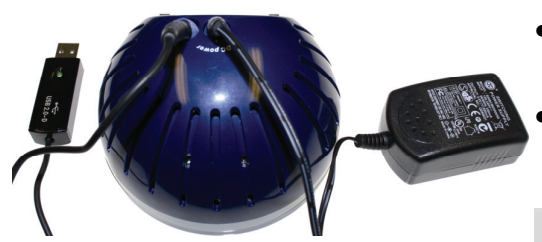

*Fig. 5: Rear side of the Wöhler CDL 210 with USB cable and power supply* 

#### Insert the plug of the USB cable into the socket of the rear side of the Wöhler CDL 210.

 Insert the USB plug into the USB interface of your PC.

# *NOTE!*

*For information about the transmission of the data to the computer and the application of the software, see Manual PC-Software Wöhler CDL 210 (art n° 22413) delivered with the software CD.* 

*For information about the installation of the USB driver, see Manual USB transmission cable. (art. n° 22354)* 

*All manuals are also provided as a download in internet (http://mgkg.woehler.de).* 

## **5 Alarm**

**5.1 Setting the alarm** The meter features audible alarm to give warnings when  $CO<sub>2</sub>$  concentration exceeds the limits. Users can set up 2 limits:

> 1. Limit for alarm threshold that requires ventilation.

2. Lower limit: The ventilation system has to be stopped, when this limit is reached.

Set the limits according to chapter 6.4.

**5.2 Alarm indicator** 

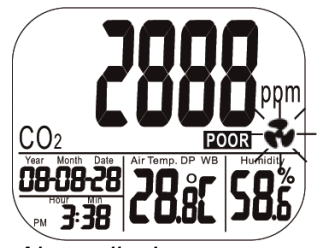

*Fig. 6: Alarm display* 

The CDL 210 emits beeps (80 dB) and a fan icon will appear on the display, when the  $CO<sub>2</sub>$  level exceeds the upper limit.

- Beeps can be stopped by pressing any key or it automatically stops when the  $CO<sub>2</sub>$  reading falls under the lower limit. The icon keeps flashing after the beeps have been manually shut.
- Users can press RESET for more than 1 second to reactivate the alarm.

If the beep is temporarily shut, it will sound again, when the readings fall under the lower limit and then exceed the upper limit again.

**Setup** 

# **EN 6 Setup**

In the different modes of the Wöhler CDL 210, different parameters can be set.

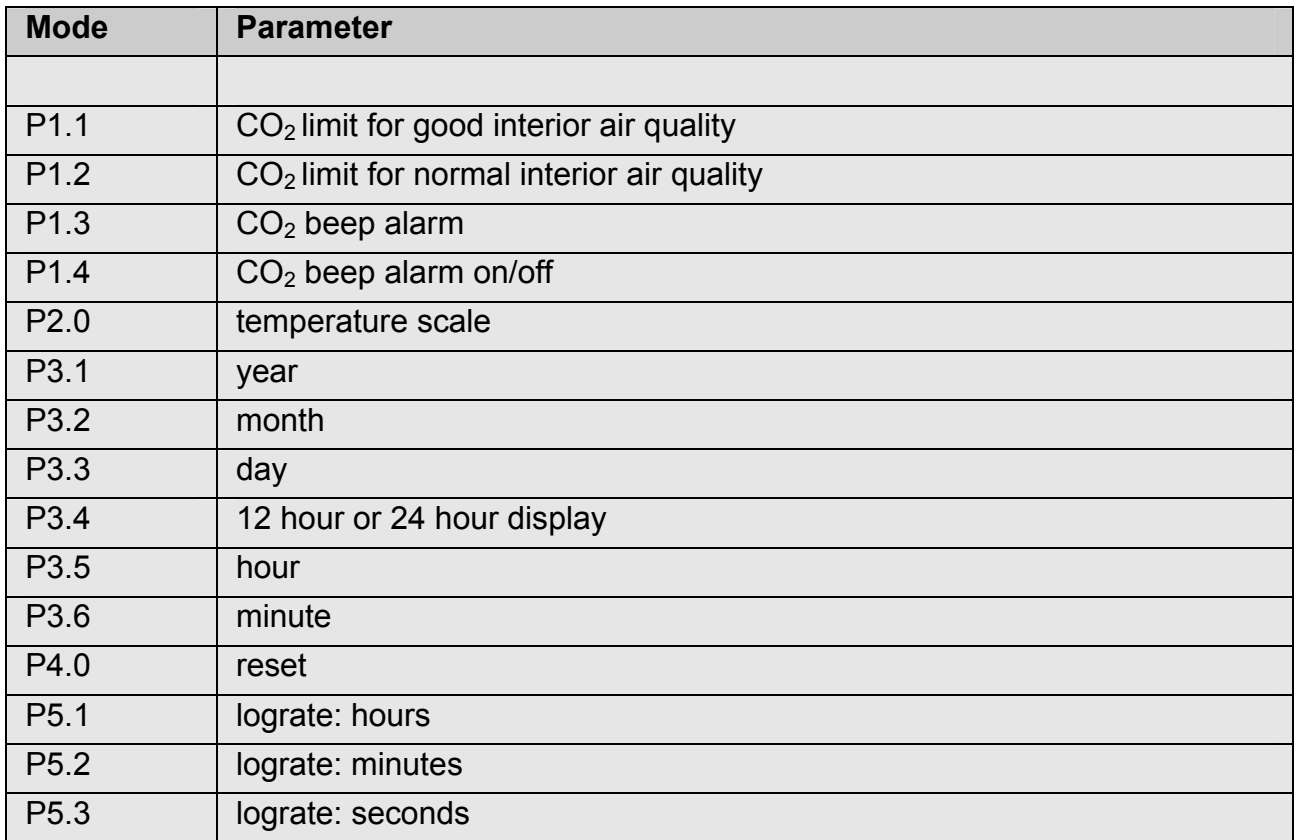

Press and hold SET for 3 seconds to enter the setup mode. Press LOG to change from P1.0 to P2.0 and the SET to change from P 1.1 to P1.2 etc. The following chapters 6.1 to 6.8 will describe the parameters in detail.

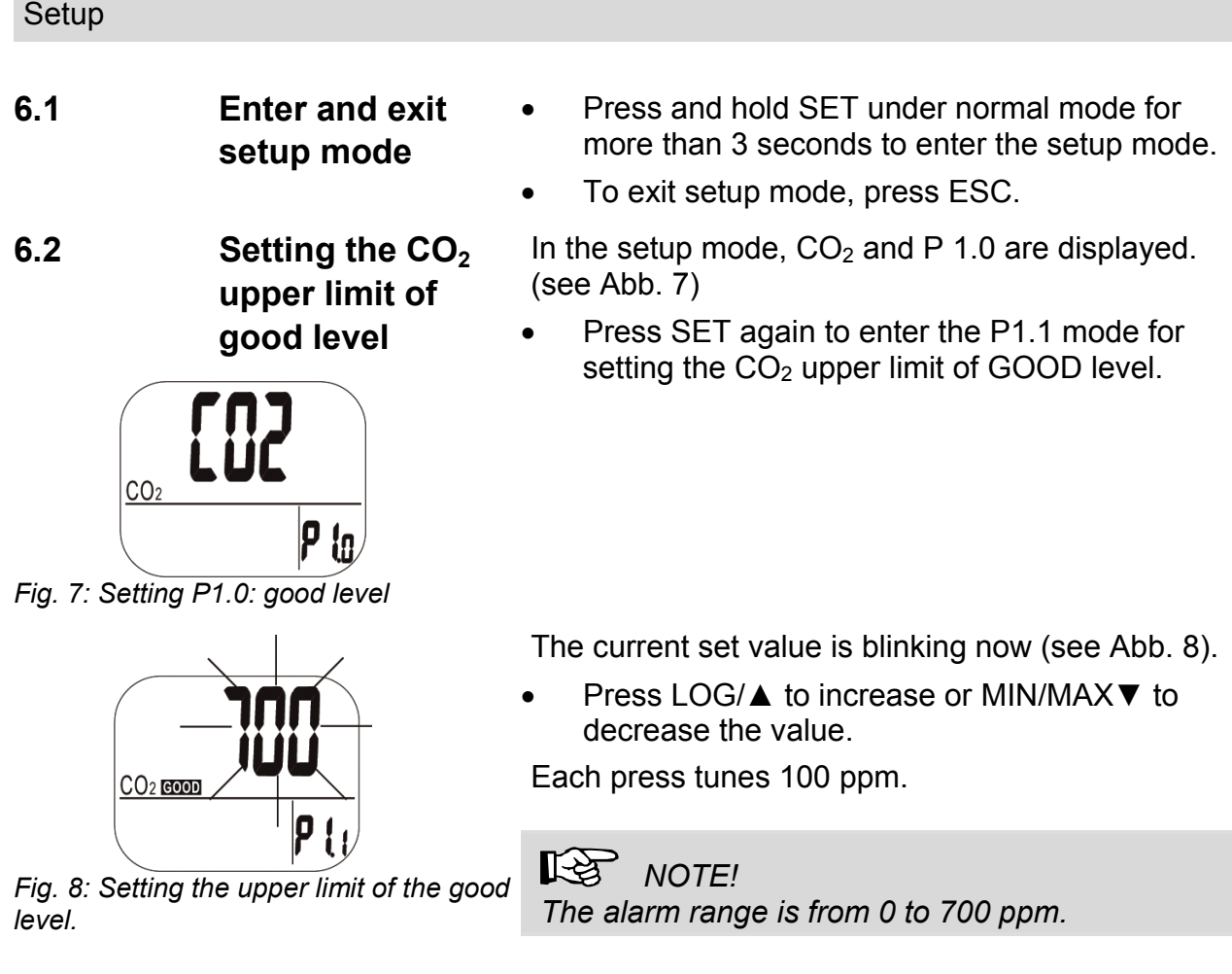

• Press SET again to confirm the P 1.1 setting and to enter the P 1.2 mode for the upper limit of NORMAL level.

Press ESC (without pressing SET before) to return to P 1.0 without saving.

 Press LOG/▲ to increase or MIN/MAX▼ to decrease the value.

Each press tunes 100 ppm.

 *NOTE!* 

*The alarm range is from 700 ppm to 1000 ppm.* 

 Press SET again to confirm the P 1.2 setting and to enter the P 1.3 mode for setting the alarm level.

Press ESC (without pressing SET before) to return to P 1.0 without saving.

**6.3 Setting the CO2 upper limit of NORMAL level** 

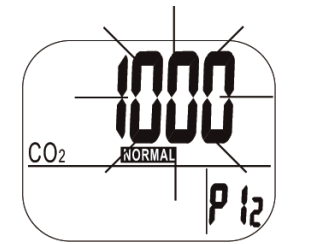

*Fig. 9: Setting the CO<sub>2</sub> upper limit of NORMAL level* 

# **alarm limit**

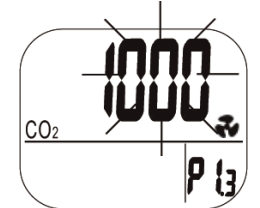

*Fig. 10: Setting the alarm limit* 

**6.4 Setting the CO<sub>2</sub>** In the P 1.3 mode the current set value will be **EN**<br> **EN EN** blinking and the flat icon will appear (see Abb. 10).

> Press LOG/▲ to increase or MIN/MAX▼ to decrease the value.

Each press tunes 100 ppm.

 *NOTE! The alarm range is from 1000 ppm to 5000 ppm.*  Press SET to confirm.

# *NOTE!*

*Set up the alarm value within the specification range, so that accuracy is ensured. Readings that are out of specification are only for reference and not suitable to be used as alarm limits.* 

#### Setup

- **6.5 Switching the alarm beep on and off**
- **6.6 Temperature scale**

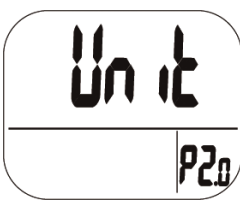

*Fig. 11: Display P2.0-mode* 

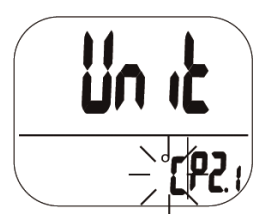

*Fig. 12: Selecting the temperature* 

In the P 1.4 mode the alarm beep can be switched on and off.

- Select ON to activate the alarm beep.
- Select OFF to deactivate the alarm beep.
- Press SET to save the setting.

Select the temperature unit in P2.0 mode. Go from normal mode to 2.0 mode by doing the following steps:

- Press and hold SET in normal mode for three seconds to enter P1.0 mode.
- Press LOG/▲ in P1.0 mode to enter P2.0 mode (see Fig. 11).
- Press SET to enter P2.1 mode for setting the actual temperature unit with the actual unit °C or °F blinking (Fig. 12)
- Press LOG/▲ or MIN/MAX▼ key to change from °C to °F.
- Press SET to save the settings or press ESC to return to P2.0 mode without saving.

# **dar**

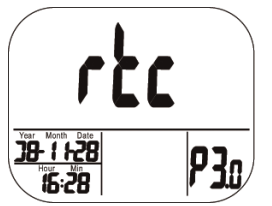

*Fig. 13: Setting clock and calendar (rtc: real time clock)* 

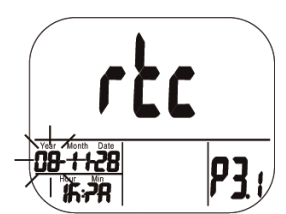

*Fig. 14: Setting the year* 

**6.7 Clock and calen-** 24 hour and 12 hour time displays are both avail-<br>**EN** able in this meter Setting can be done in P3.0 able in this meter. Setting can be done in P3.0 mode.

> Go from normal mode to P3.0 mode by doing the following steps:

- Press and hold SET in normal mode for three seconds to enter P1.0 mode.
- Press LOG/▲ in P1.0 mode twice to enter P3.0 mode for setting clock and calendar (Fig. 13).
- Press SET to enter P 3.1 mode. Current year will blink (Fig. 14). To change the month, press LOG/▲ or MIN/MAX▼.
- Press SET to save the settings and enter P3.2 mode or press ESC to return to P3.0 mode without saving.
- In P3.2 mode the current month will blink. To change the month press LOG/▲ or MIN/MAX▼.
- Press SET-key to save the settings and enter P3.3 mode or press ESC to return to P3.0 mode without saving.

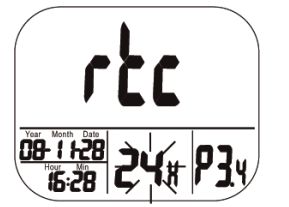

*Fig. 15: 12 hour or 24 hour display* 

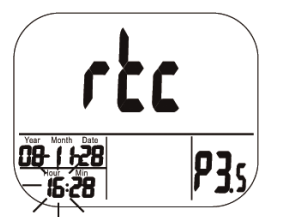

*Fig. 16: Setting the hour (clock)* 

- Repeat the steps described above for setting the date (day) in P3.3 mode. Press SET-key to save the settings and enter P3.4 mode or press ESC to return to P3.0 mode without saving.
- In P3.4 mode the current time setting (12 hour or 24 hour) will blink (Fig. 15). To change the setting press LOG/▲ or MIN/MAX▼.
- Press SET to save the settings and enter P3.5 mode to set the hours, Fig. 16. Press Set to save and enter P 3.6 mode to set the minutes or press ESC to return to P3.0 mode without saving.
- Repeat the steps described above and save your settings with the SET-key.

# *NOTE!*

*The CDL 210 has an internal rechargeable battery that provides power to the clock. It takes at least 24 hours to charge this battery with the power supply. In case of a voltage interruption, that is when the power supply is unplugged, the internal battery will provide power to the clock during 10 hours.* 

# pyn

*Fig. 17: Reset-mode* 

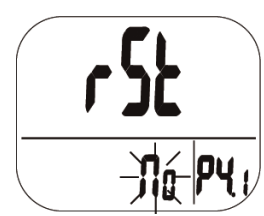

*Fig. 18. no reset* 

- **6.8** Reset **a i** In normal mode press and hold the SET key **EN**<br>
for three seconds to enter P1.0 mode for three seconds to enter P1.0 mode.
	- Press LOG/▲ three times to enter P4.0 mode for reverting the meter to default status, see Fig. 17.
	- Press SET to enter P4.1 mode with blinking "No" (default), see Fig. 18, so that no reset will be done.
	- To switch the status (Display "YES") press LOG/▲ or MIN/MAX▼. When "Yes" is chosen, y reset to the parameters specified above will be done.
	- Then press SET to save the setting or press ESC without saving and return to P4.0 mode.

If you choose "Yes" the meter is reset to the following defaults:

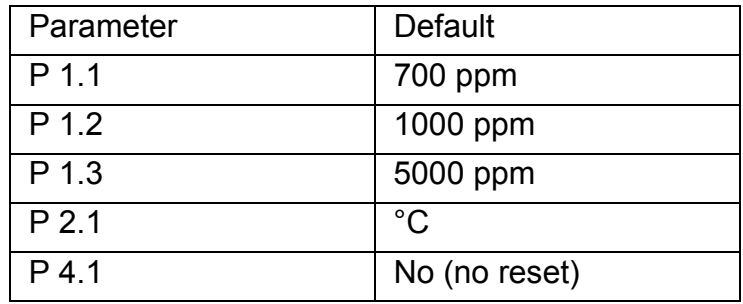

**6.9 Sampling Rate** 

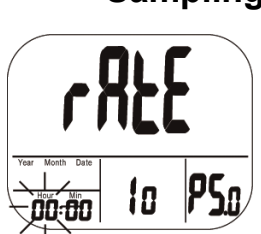

*Fig. 19: Setting the sampling rate (hours)*

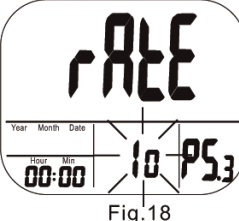

*Fig. 20: Setting the sampling rate (seconds)* 

- In normal mode press and hold the SET key for three seconds to enter P1.0 mode.
- Press LOG/▲ four times to enter P 5.0 mode for setting the sampling rate of data logging, see Fig. 19.

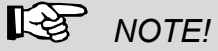

*The range is from 1 second to 4 hours 59 minutes and 59 seconds.* 

- Press SET to enter the 5.1 mode with the hour digits blinking. To change the setting press LOG/▲ or MIN/MAX▼.
	- Press SET to enter P5.2 mode to set the minutes and after that enter the P5.3 mode to set the seconds, see Fig. 20. To change the setting press LOG/▲ or MIN/MAX▼.
- Then press SET to save the setting or press ESC without saving and return to P5.0 mode.

# **7 CO2-Calibration**

The meter is calibrated at standard 400 ppm  $CO<sub>2</sub>$  concentration in factory. It is suggested to do manual calibration regularly and especially before using it for the first time to maintain good accuracy. The calibration will last about 30 minutes.

When accuracy becomes a concern after a long time usage or other special conditions, return to dealers for standard calibration.

# **WARNING!**

Do not calibrate the meter in the air with unknown  $CO<sub>2</sub>$  level. Otherwise, it will be taken as 400 ppm and this fact leads to inaccurate measurements.

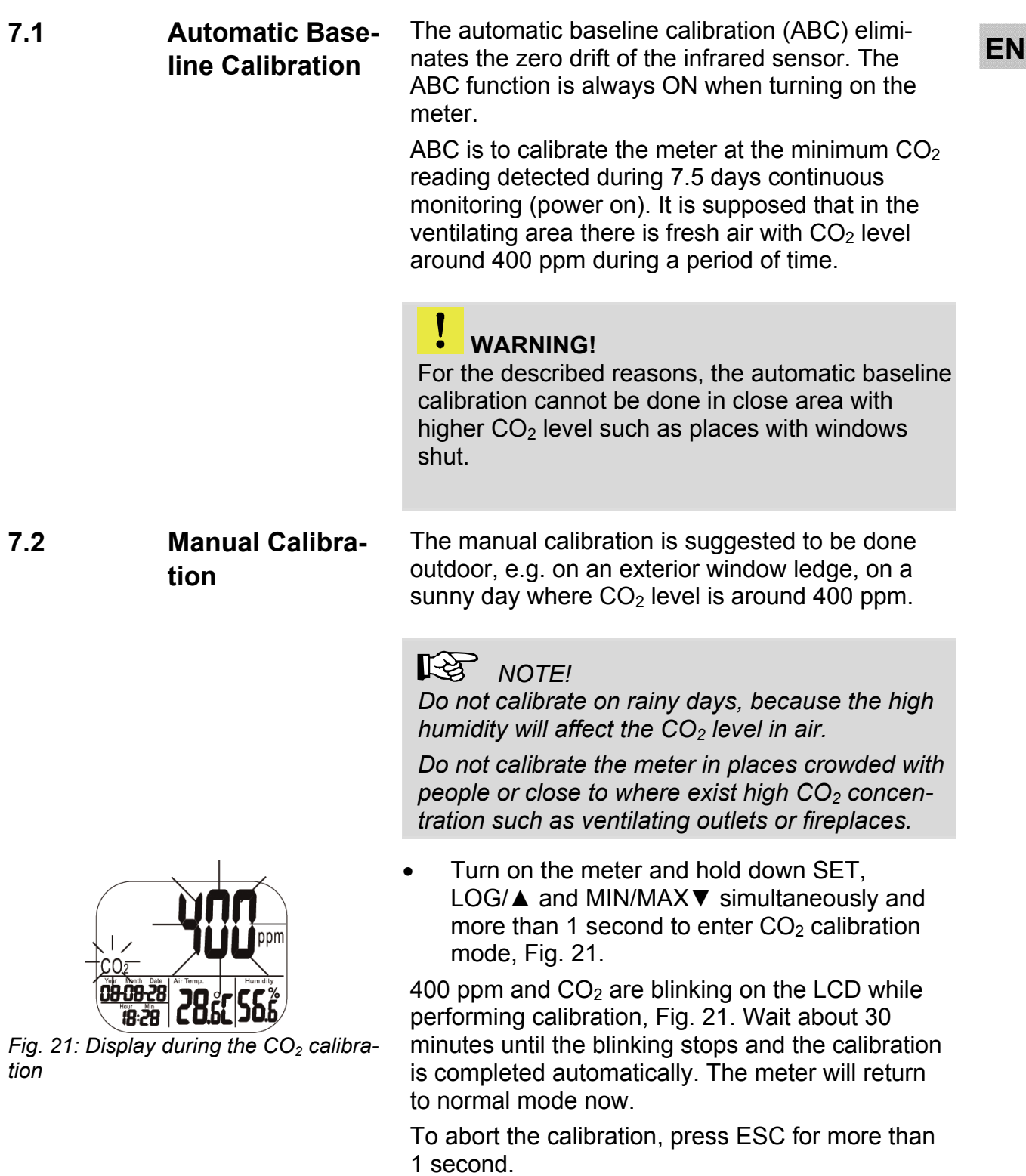

# **8 Trouble shooting**

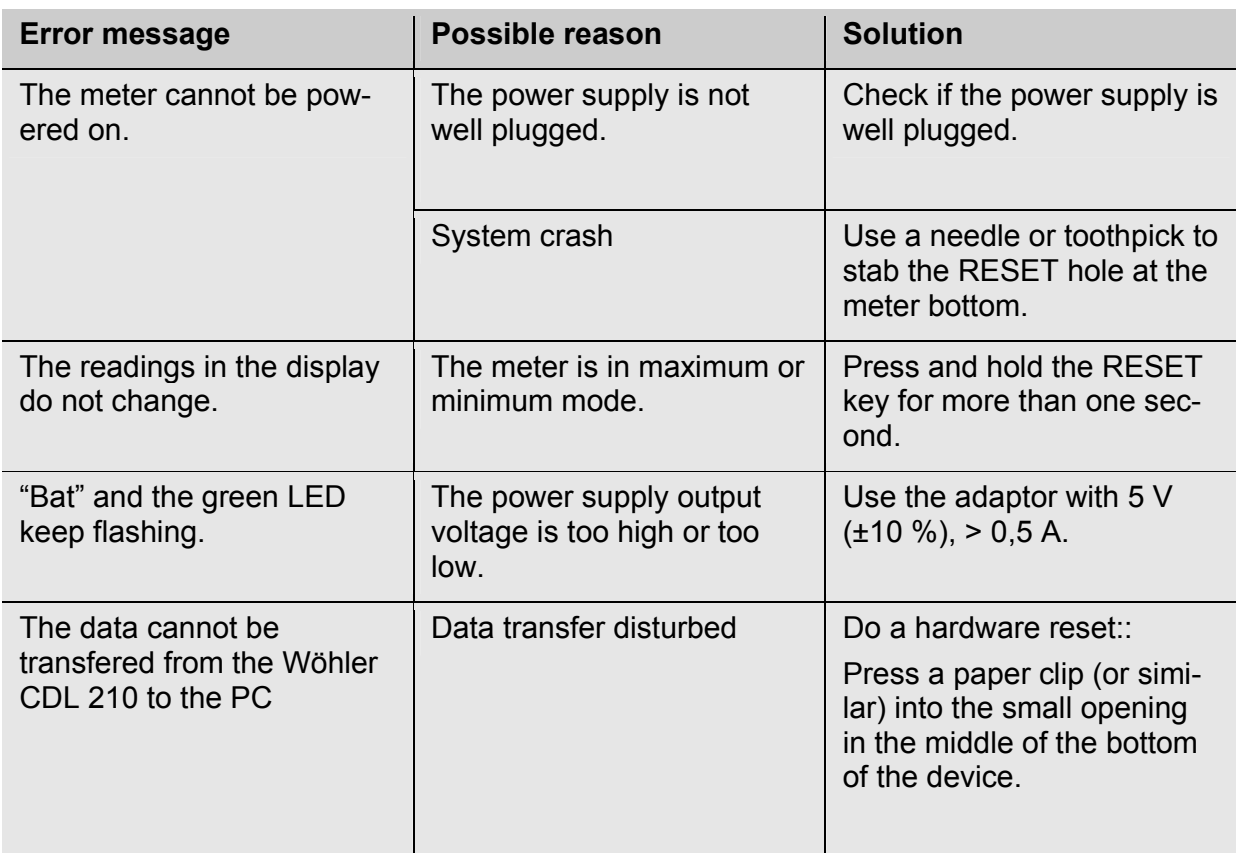

# **9 Error Code**

# **9.1 CO2-Werte**

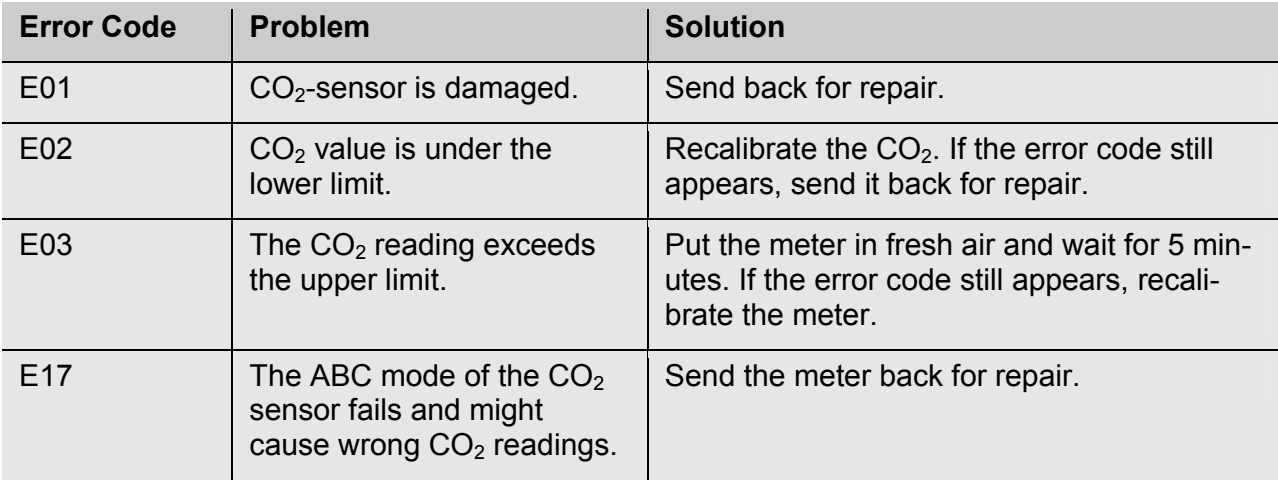

# Error Code

# **EN 9.2 Air Temperature Readings**

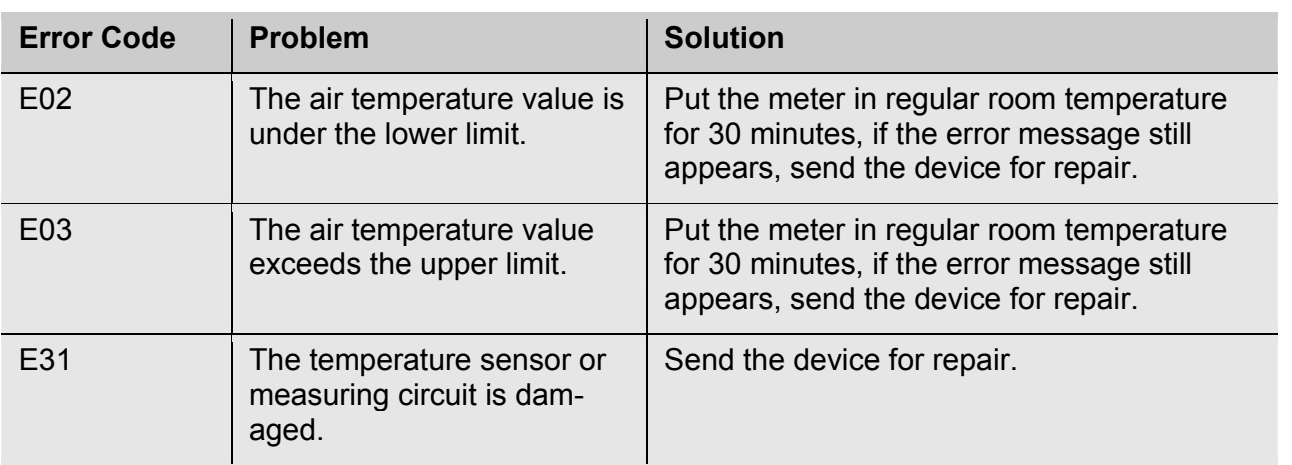

# **9.3 Air Humidity Reading**

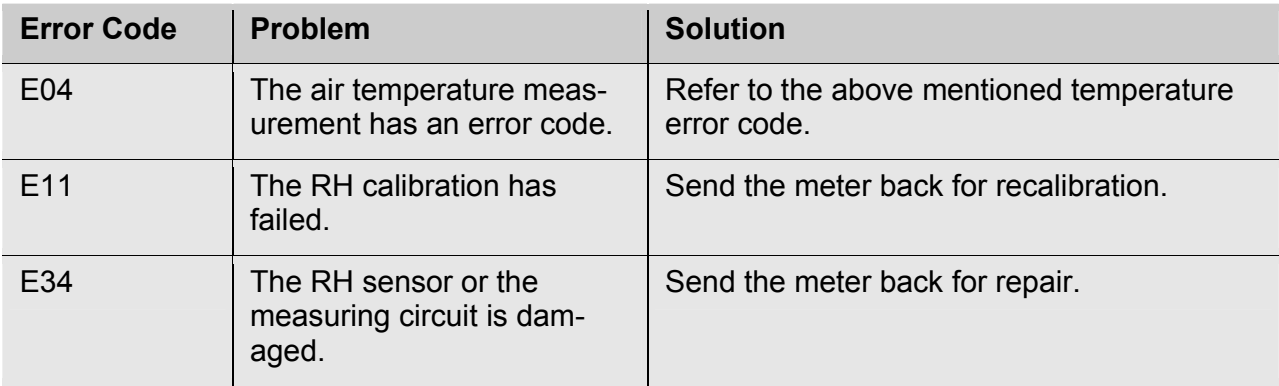

# **10 Warranty and Service**

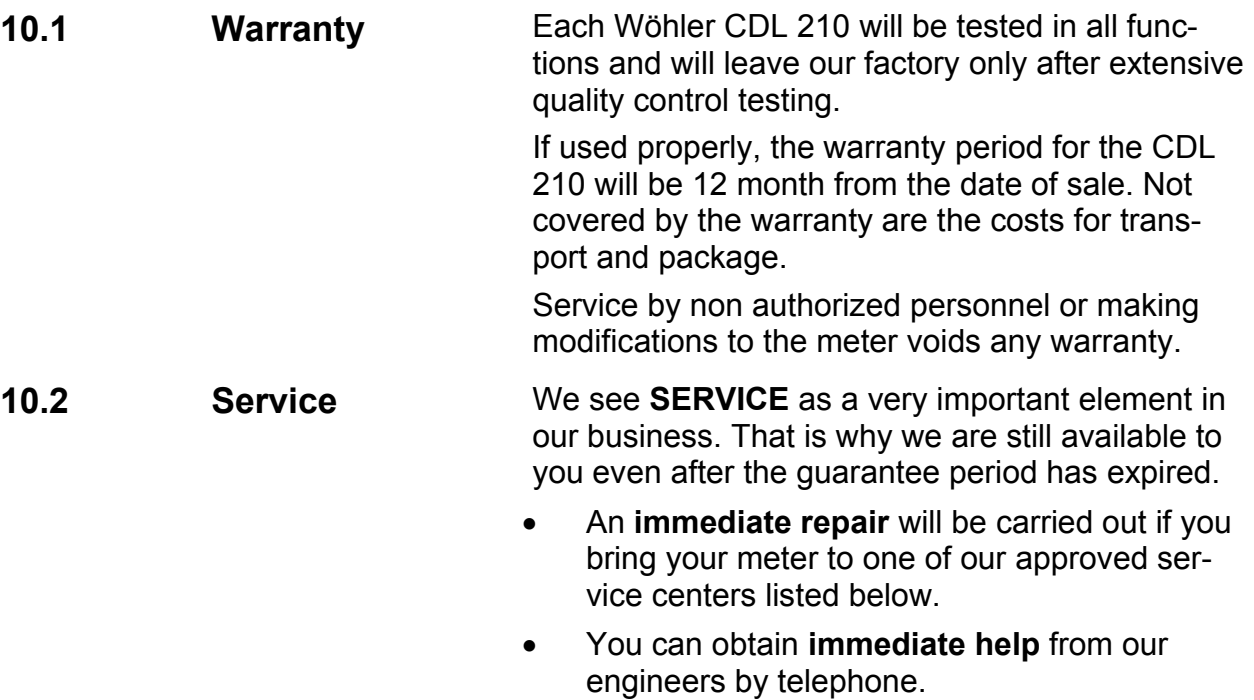

# **11 Declaration of Conformity**

The product:

**Name: CO2-Logger Model: CDL 210**

has been tested in accordance to essential protection requirements of Council Directive 2004/108/EC and found the test results indeed meet the limitation of the relevant test standards listed below:

EN 61326-1:2006 (CISPR11, IEC/EN 61000-3-2 (2006), IEC/EN 61000-3-3 (2008) (IEC/EN61000-4-2 (1995+A1:1998+A2:2001)/-3 (2006+A1:2008) -4(2004)/-5(2006)//-6(2007)/-11(2004))

# **Points of sale and service**

#### **Germany**

**D79.8 Yi rgW `UbX'; a V<** Im Langel 4 59872 Meschede Tel.: +49 2903 976 990 Fax: +49 2903 976 9929 info@pce-instruments.com

http://www.pce-instruments.com/deutsch/

#### **International**

#### **8** I b]hYX'?]b[Xca

PCE Instruments UK Ltd. South Point Business Park, Ensign Way Units 12/13 SO31 4RF Southampton Tel.: +44 2380 987 03 0 Fax.: +44 2380 987 03 9 http://www.pce-instruments.com/english/ info@pce-iberica.es **Spain** PCE Iberica S.L. Calle Mayor 53 302500 Tobarra Tel.: +34 902 044 604 Fax: +34 967 543 542

#### **Italy**

#### **France**

PCF Italia s.r.l. Via Pesciatina 878 / B-Interno 6 55010 LOC. GRAGNANO - CAPANNORI (LUCCA) Tel.: +39 0583 975 114 Fax: +39 0583 974 824

 PCE Instruments France EURL 76, Rue de la Plaine des Bouchers 67100 Strasbourg Tel. : +33 (0) 972 3537 17 Fax : +33 (0) 972 3537 18 info@pce-france.fr

http://www.pce-instruments.com/italiano/ http://www.pce-instruments.com/french/

#### **Your contact:**

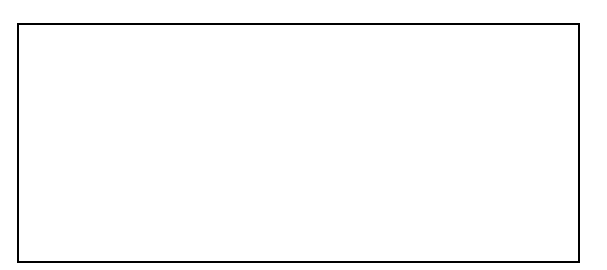